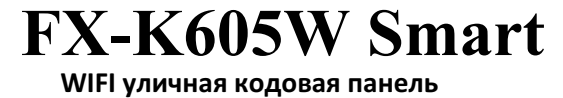

**Инструкция по подключению к FOX Smart**

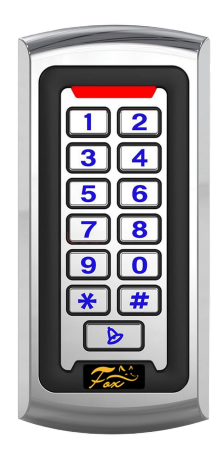

Скачайте и установите приложение FOX Smart

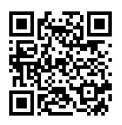

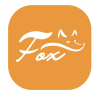

**FOX Smart** 

Активируйте на клавиатуре WiFi.

Для активации WIFI, введите команду \*Мастер код#73#.

Режим активен в течении 3-х минут.

Включите на смартфоне bluetooth и подключитесь к WiFi.

Запустите приложение FOX Smart. Нажмите + и далее "добавить устройство"

 $- - - - 2$ 

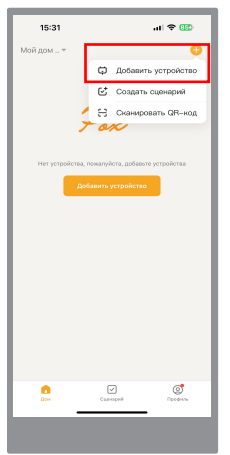

Программа начнёт искать устройство готовые к сопряжению

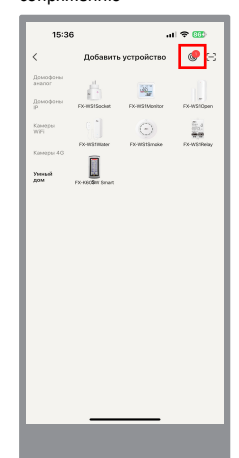

## Когда устройство будет найдено, нажмите кнопку "Добавить"

. . . . . . . . . . . . *. .* . . . .

Проверьте сеть WiFi и введите пароль от WIFI. Нажмите "Далее"

. . . . . . . . . . . )

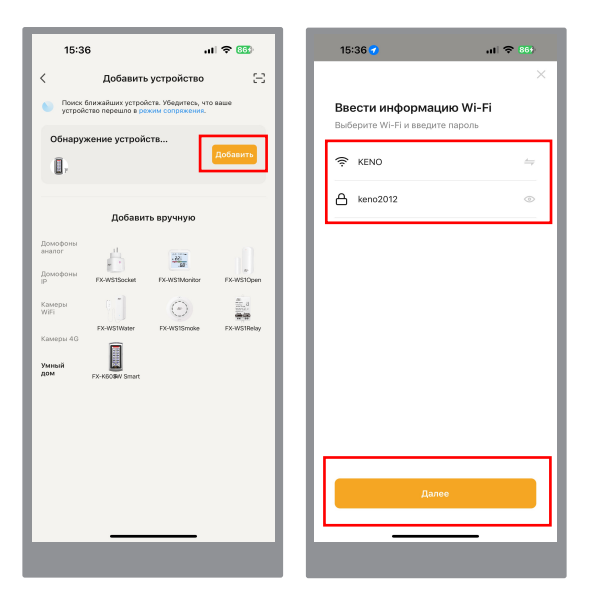

Дождитесь подключения панели и нажмите "Завершено" Для удобства можете изменить название устройства.

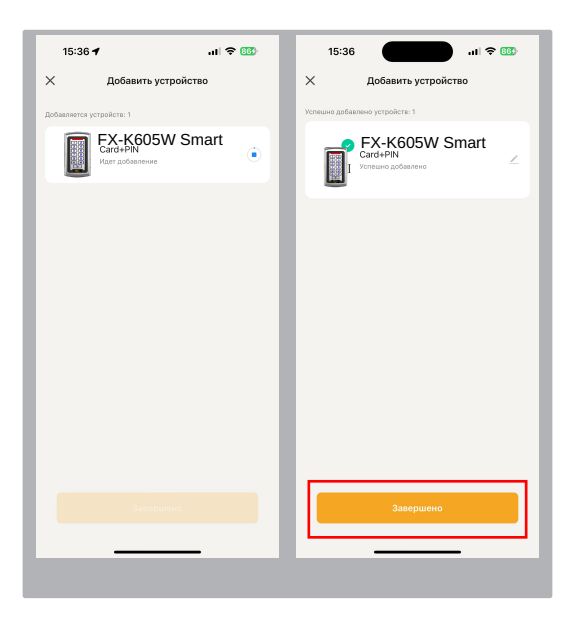

## 6 Готово!

Поздравляем, вы подключились к устройству! Попробуйте открыть дверь, нажав и удрживая замочек.

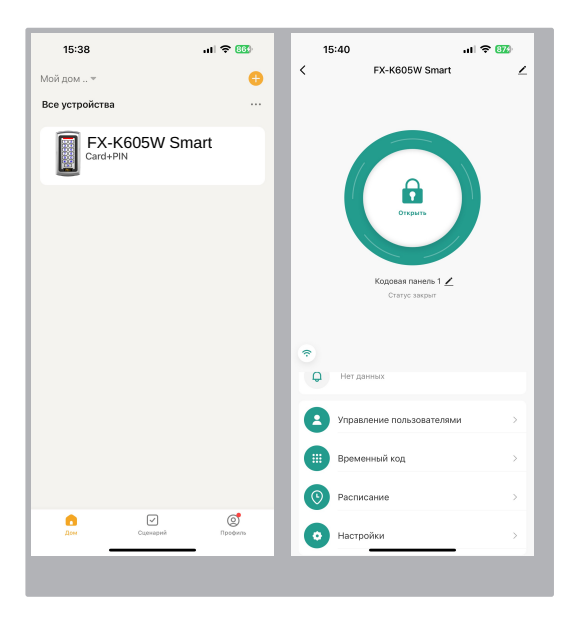

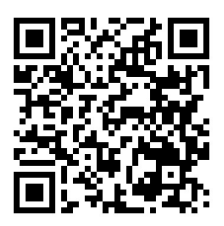

## Полная инструкция

Дополнительная информация на сайте: www.fox-cctv.ru Телефон технической поддержки: 8-800-1002132 Звонок бесплатный по всей территории РФ